# **BAB III CARA DAN METODOLOGI PENELITIAN**

## **3.1 Metodologi Penelitian**

Penelitian tentang Sistem Informasi Perusahaan dan Kepegawaian PT. BUHARUM berbasis *website* menggunakan metode *Software Development Life Cycle* (SDLC) model *waterfall*. Model *waterfall* digambarkan seperti pada Gambar 3.1.

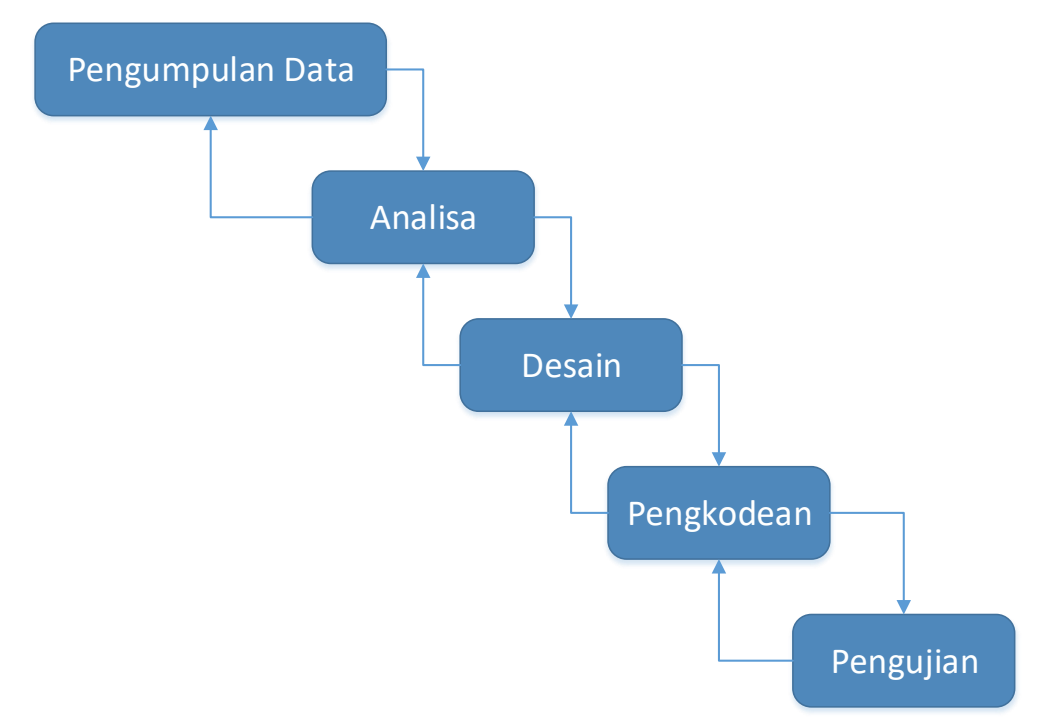

**Gambar 3.1** SDLC Alur Penelitian

#### a. Pengumpulan Data

Pengumpulan data merupakan usaha yang dilakukan untuk memperoleh informasi dalam bentuk data yang dibutuhkan dalam penelitian. Metode pengumpulan data dapat dilakukan dengan metode wawancara *(interview)*, metode pengamatan *(observasi)*, dokumentasi *(documentation).*

#### b. Tahap Analisis

Tahap berikutnya setelah data terkumpul adalah tahap analisis kebutuhan sistem. Kegiatan ini diintensifkan dan difokuskan pada sistem, yaitu menganalisa kebutuhan dan persyaratan proses pada sistem yang akan dibangun.

c. Tahap Desain

Tahapan ini bertujuan untuk membuat rancangan dari hasil analisa yang telah dilakukan pada tahap sebelumnya. Perancangan yang akan dilakukan dalam pengembangan sistem ini contohnya, perancangan struktur data, perancangan proses dan perancangan antar muka.

d. Tahap Pengkodean

Tahapan implementasi merupakan tahapan mengubah rancangan yang telah dibuat menjadi kumpulan kode atau instruksi yang akan dijalankan oleh komputer.

e. Tahap Pengujian

Pengujian sistem dilakukan untuk mengukur kelayakan dan kesesuaian sistem yang dibangun. Semua fungsi harus diuji supaya bebas dari *error* dan dapat berjalan sebagaimana yang diharapkan.

#### **3.2 Tempat dan Waktu Penelitian**

Tempat yang digunakan penulis dalam melakukan penelitian ini yaitu PT. BUHARUM. Adapun waktu penelitian tentang Sistem Informasi Perusahaan dan Kepegawaian PT. BUHARUM ini dilaksanakan dari bulan April sampai Juni 2017.

## **3.3 Alat dan Bahan Penelitian**

Penelitian membutuhkan alat-alat untuk mendukung berjalannya perancangan dan implementasi *website*, antara lain:

#### **3.3.1 Perangkat Keras**

#### *Personal Computer (PC)/Laptop*

- a. *32/64 bit architecture processor*
- b. *4 GB Random Access Memmory (RAM)*

#### **3.3.2 Perangkat Lunak**

#### a. Sistem Operasi *Windows* 10

*Windows* 10 merupakan sistem operasi komputer pribadi yang dikembangkan oleh Microsoft sebagai bagian dari keluarga sistem operasi *Windows* NT. *Windows* 10 bertujuan untuk mengatasi kekurangan dalam antarmuka pengguna pertama kali diperkenalkan oleh *Windows* 8 dengan menambahkan mekanik tambahan yang dirancang untuk meningkatkan pengalaman pengguna untuk perangkat yang tidak ada layar sentuh (seperti komputer meja dan laptop), termasuk kebangkitan menu mulai yang terlihat di *Windows 7*, sistem desktop maya, dan kemampuan untuk menjalankan aplikasi bursa *Windows* dalam jendela pada desktop daripada modus layar penuh.

b. *Netbeans*

Perangkat lunak *Netbeans* merupakan alat utama dalam melaksanakan pembuatan *web* perusahaan dan kepegawaian PT. BUHARUM.

c. *MySql*

Sebagai alat yang digunakan untuk mengelola dan membuat *database* beserta isinya.

d. XAMPP

Sebagai alat yang digunakan untuk menjadi sebuah *server* yang berdiri sendiri *(localhost),* yang terdiri atas program *Apache HTTP Server, MySQL database,* dan penerjemah bahasa yang ditulis dengan Bahasa pemrograman PHP dan *Perl.* 

e. *Bootstrap*

Sebagai alat yang digunakan untuk membuat sebuah tampilan halaman *website* yang dapat mempercepat pekerjaan seorang pengembang *website* ataupun pendesain *website.*

#### **3.4 Arsitektur**

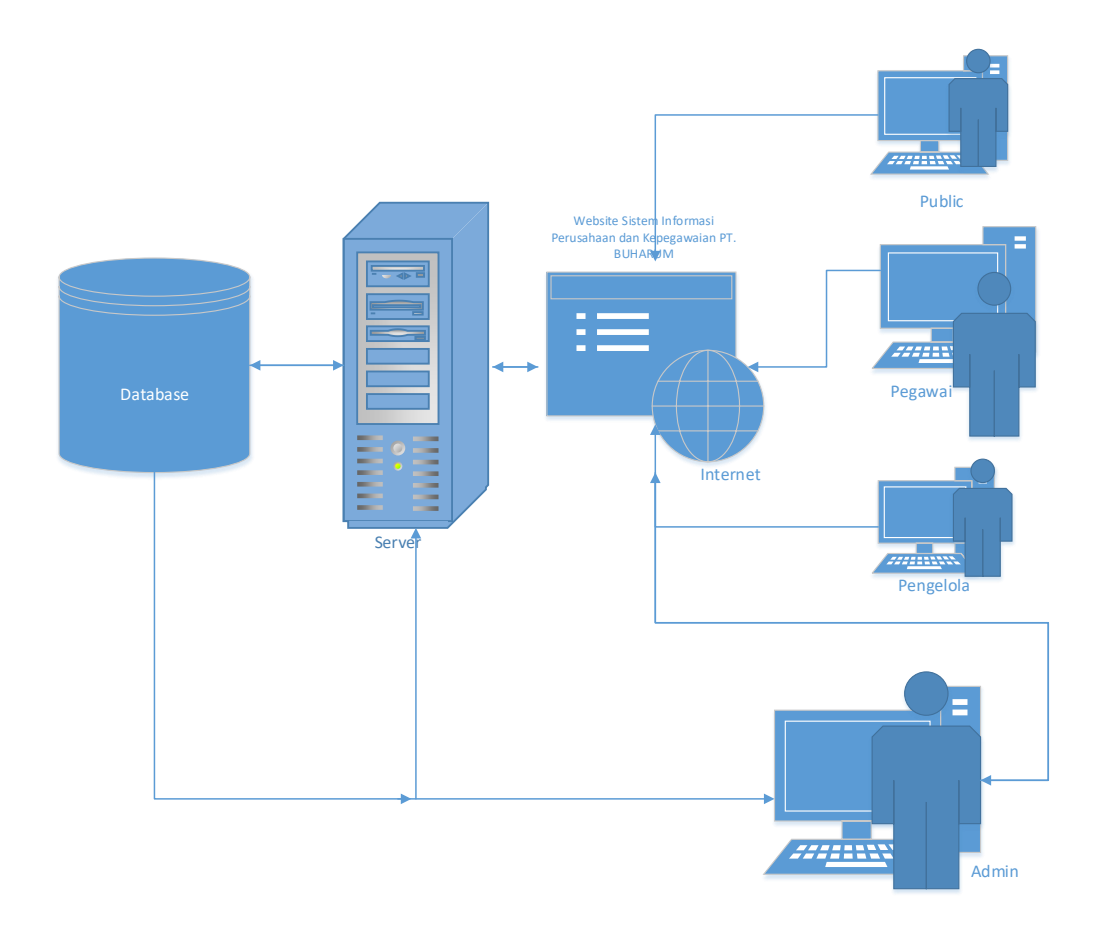

**Gambar 3.2** Arsitektur Sistem Informasi Perusahaan dan Kepegawaian

*Database server* yang digunakan pada aplikasi *MySQL* dan menggunakan *Xampp* sebagai *web server*. Komunikasi antar pengguna dan *web server* menggunakan internet dan *web browser*. Saat pengguna (*public)* mengakses aplikasi, *web server* memuat antarmuka dan melakukan pengambilan data yang diperlukan dari *database server.* Dan saat pengguna (pegawai) mengakses aplikasi, *web server* memuat antarmuka dan melakukan pengambilan data yang diperlukan dari *database server.* Melalui antarmuka yang dimuat *web server* pengguna (pegawai) bisa menyimpan data ke *database server*.

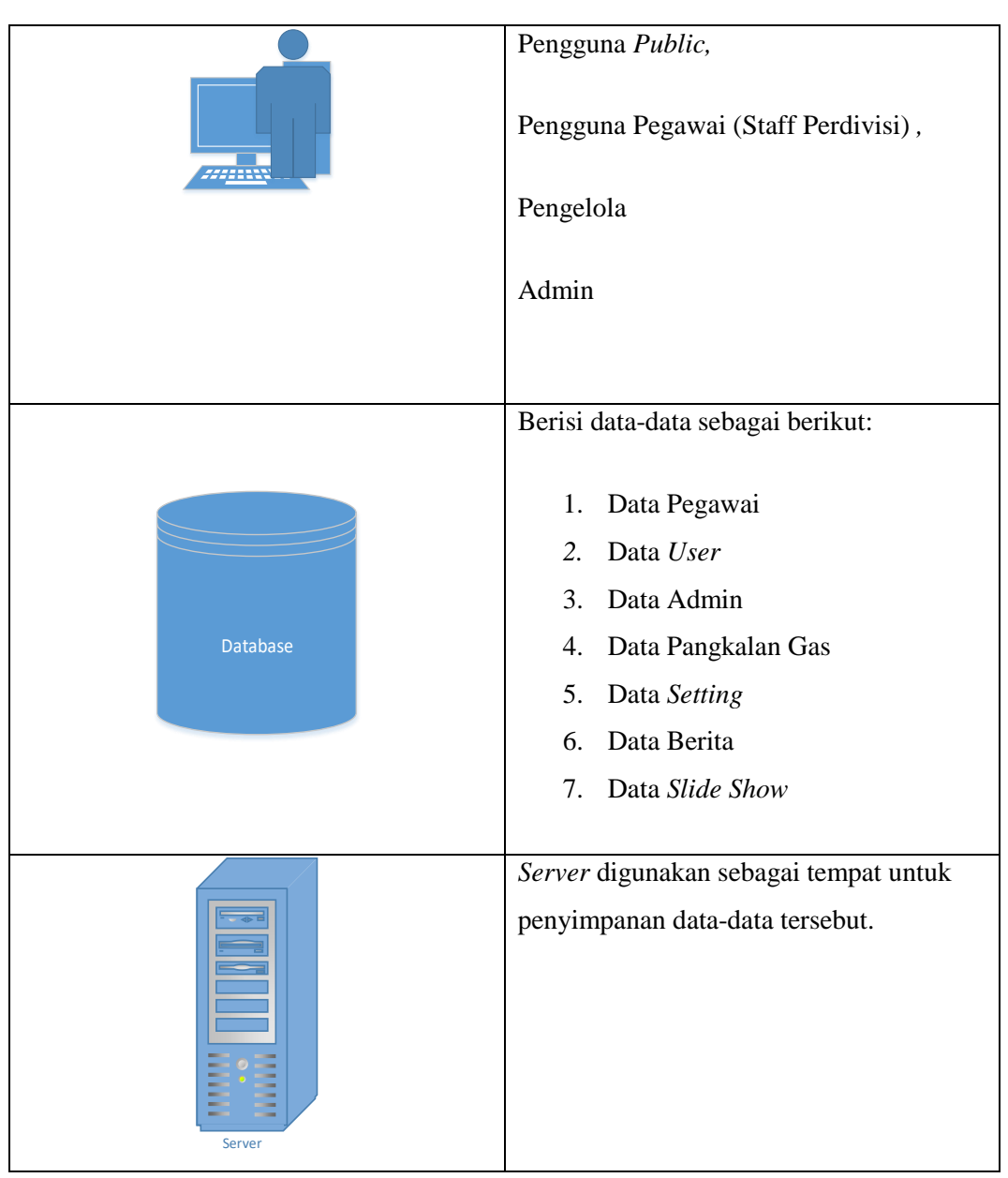

**Tabel 3.1** Keterangan Komponen arsitektur Sistem

# **3.5 Teknik Pengumpulan Data**

Tahap pada alur teknik pengumpulan data digambarkan dalam *flow chart* pada gambar 3.3. Penelitian sistem informasi perusahaan dan kepegawaian PT. BUHARUM berbasis *website* menggunakan metode SDLC, hal ini bertujuan apabila terdapat kesalahan sistem ataupun *error* maka dilakukan analisis kebutuhan kembali dari awal memperbaiki sistem. Alur penelitian penulis dilakukan dalam beberapa tahap sebagai berikut:

1. Menganalisis Kebutuhan

Analisis kebutuhan pada dasarnya merupakan tahap merancang dan membangun sebuah sistem informasi. Analisis kebutuhan merupakan suatu proses untuk mendapatkan informasi, model dan spesifikasi tentang perangkat lunak yang dibutuhkan pada aplikasi. Sebelum membuat program aplikasi berbasis *web,* terlebih dahulu melakukan wawancara kepada *Manager* Divisi di PT. BUHARUM yang berguna untuk mendapatkan data maupun informasi terkait bagaimana fitur-fitur yang diharapkan oleh perusahaan supaya *web* yang dibuat sesuai dengan harapan perusahaan dan pengguna.

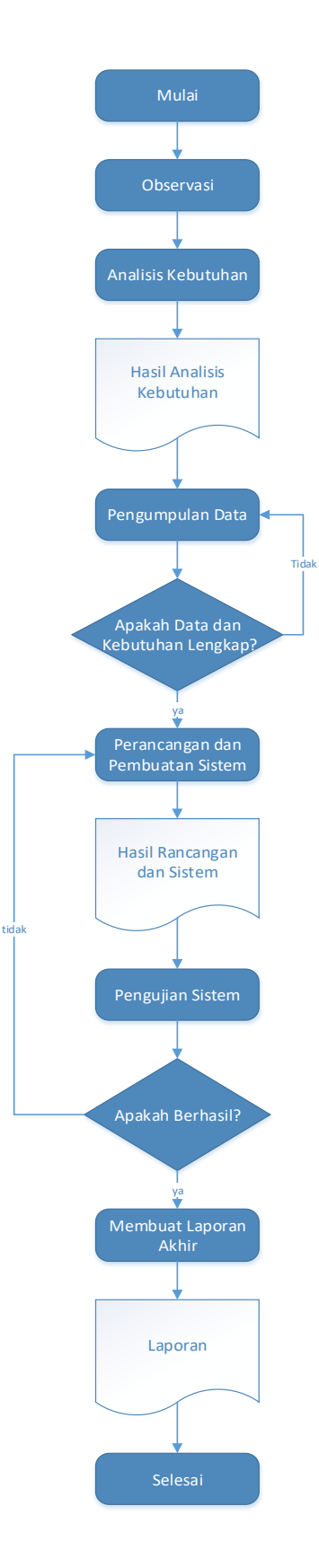

**Gambar 3.3** Alur Teknik Pengumpulan Data

2. Pengumpulan data dan menentukan kebutuhan

Pengumpulan data berasal dari *requirement* yang telah ditentukan berdasarkan penggabungan data primer dan sekunder. *Requirement* merupakan daftar kebutuhan dan persyaratan dari aplikasi. Dengan adanya *requirement,* pembuatan aplikasi akan dapat terarah dan terstruktur. *Requirement* juga dapat membantu dalam melakukan *testing* ketika aplikasi telah selesai dibuat.

3. Perancangan dan Pembuatan sistem

Pembuatan rancangan bertujuan supaya *website* yang dibuat dapat sesuai dengan yang diharapkan dan tidak aka nada fitur yang dihilangkan ataupun tertinggal.

4. Pengujian sistem

Sistem akan diuji sesuai dengan *requirement* yang telah ditentukan sebelumnya. Semua *requirement* harus terpenuhi dan tidak ada yang tertinggal ataupun tidak sesuai dengan *requirement.*

#### **3.6 Rancangan**

Dalam pembuatan aplikasi dilakukan perancangan *database* menggunakan bantuan Diagram ER. Metode peracangan lain yang digunakan dalam aplikasi adalah *Unified Markup Language* (UML) yang dipakai dalam pengembangan aplikasi yaitu model *Use case* Diagram, *Activity* Diagram, dan *Class* Diagram.

#### **3.6.1 Use Case Diagram**

Gambaran *Use Case* Diagram yang digunakan dalam aplikasi dapat dilihat pada gambar 3.4.

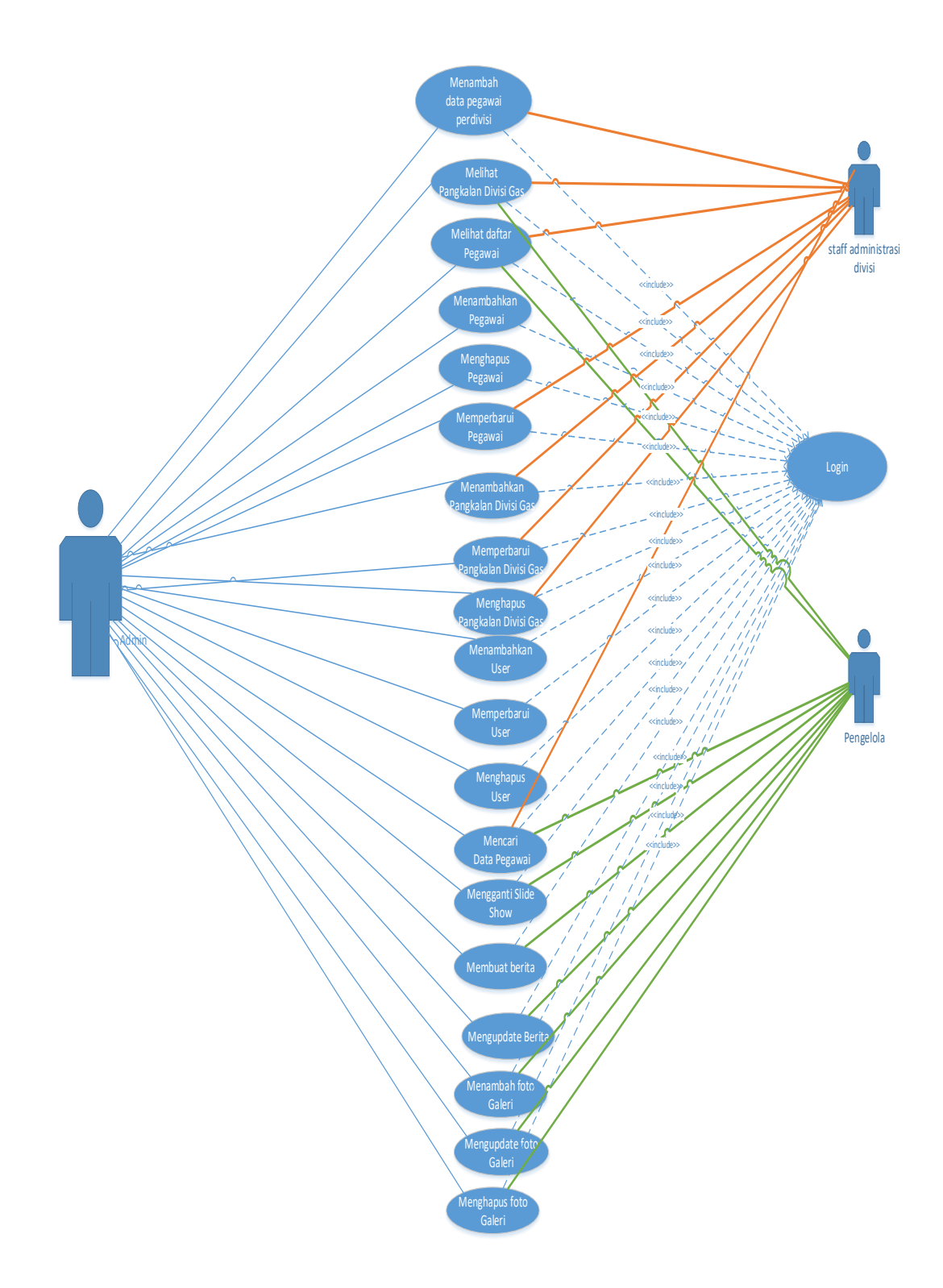

**Gambar 3.4** *Use Case* Diagram aplikasi

Berdasarkan *Use case* Gambar 3.4 dapat dilihat *actor* administrator, berikut penjelasannya.

# a. Administrator

Administrator merupakan *actor* yang dapat melakukan aktifitas apapun yang terdapat didalam *website*. Administrator dapat diartikan seperti *super user* yang kegiatannya tidak dibatasi.

- 1. *Login*
- 2. Melihat daftar pegawai
- 3. Menambahkan pegawai
- 4. Menghapus pegawai
- 5. Memperbarui pegawai
- 6. Mencari data pegawai
- 7. Mencetak data pegawai
- 8. Menambah data pegawai perdivisi
- 9. Melihat pangkalan divisi gas
- 10. Menambah pangkalan divisi gas
- 11. Memperbarui pangkalan divisi gas
- 12. Menghapus pangkalan divisi gas
- 13. Menambah *user login*
- 14. Memperbarui *user login*
- 15. Menghapus *user login*
- 16. Mengganti *slide show*
- 17. Membuat berita
- 18. Memperbarui berita
- 19. Menambah foto galeri
- 20. Memperbarui foto galeri
- 21. Menghapus foto galeri

Semua kegiatan yang ada di *website* admin dapat digunakan oleh administrator. Administrator dapat mengelola secara penuh halaman umum *website.* Dalam *use case* diagram pada gambar 3.4 terdapat penghubung antar *use case* berupa relasi asosiassi.

#### b. Pengelola

Aktor pengelola merupakan pengguna atau aktor yang mengatur *website* utama dengan kemampuan dibawah administrator. Pengelola hanya diberikan izin melakukan beberapa hal. Ada beberapa kegiatan yang tidak dapat dilakukan oleh pengelola namun dapat dilakukan oleh administrator. Berikut daftar kegiatan yang dapat dilakukan oleh pengelola:

- 1. *Login*
- 2. Melihat daftar pegawai
- 3. Mencari data pegawai
- 4. Melihat data divisi
- 5. Melihat pangkalan divisi gas
- 6. Mengganti *slide show*
- 7. Membuat berita
- 8. Memperbarui berita
- 9. Menambah foto galeri
- 10. Memperbarui foto galeri
- 11. Menghapus foto galeri

Dilihat dari daftar kegiatan yang dapat dilakukan oleh pengelola, dapat diartikan bahwa pengelola tidak dapat menghapus pegawai, menghapus pangkalan divisi gas, menambah *user staff* administrasi divisi, menghapus *user staff*  administrasi divisi.

## c. *Staff* Administrasi Divisi

Aktor *Staff* administrasi divisi merupakan pengguna atau aktor yang bertugas mengatur pegawai perdivisi dengan kemampuan dibawah pengelola dan admin. Berikut daftar kegiatan yang dapat dilakukan oleh *staff* administrasi divisi:

- 1. *Login*
- 2. Melihat data pegawai
- 3. Melihat pangkalan divisi gas
- 4. Menambahkan pangkalan divisi gas
- 5. Memperbarui pangkalan divisi gas
- 6. Menghapus pangkalan divisi gas
- 7. Menambah data pegawai perdivisi
- 8. Memperbarui data pegawai perdivisi
- 9. Mencari data pegawai

Aktor *staff* administrasi divisi hanya bertugas untuk menambahkan apabila ada pegawai baru di dalam divisinya atau memperbarui apabila ada data pegawai yang harus diubah atau diganti. Aktor *staff* administrasi divisi tidak dapat mengatur tampilan *website* seperti halnya administrator atau pengelola.

#### **3.6.2** *Activity* **Diagram**

*Activity* Diagram akan menjelaskan bagaimana jalannya aplikasi dan hubungan antara pengguna, *website* dan *database*. *Activity* diagram pada rancangan *website* yang akan dibuat dibagi menjadi beberapa *Activity* diagram yaitu :

*a. Activity* Diagram Administrator

Gambar 3.5 menunjukkan *Activity* Diagram Administrator pada *web*  Administrator menggambarkan bagaimana kegiatan yang dilakukan oleh *user* atau aktor administrator dengan *website. Website* yang dimaksud adalah *website*  pengolah *website* utama. Administrator setelah membuka *website* harus mengisi *form login.* Jika *username* dan *password* yang dimasukkan oleh administrator adalah benar, maka administrator akan masuk kedalam menu *home* atau halaman utama yang banyak terdapat pilihan-pilihan kegiatan yang dapat dilakukan oleh administrator. Namun jika *username* dan *password* yang dimasukkan oleh administrator adalah salah, maka *website* akan memberikan notifikasi bahwa *username* dan *password* yang dimasukkan oleh administrator salah dan tetap berada di halaman *login*. Jika sudah masuk, administrator akan diberikan beberapa pilihan yang dapat dipilih. Pilihan yang dipilih oleh administrator secara langsung akan direspon oleh *website* untuk menampilkan halaman terkait dengan data *terupdate*.

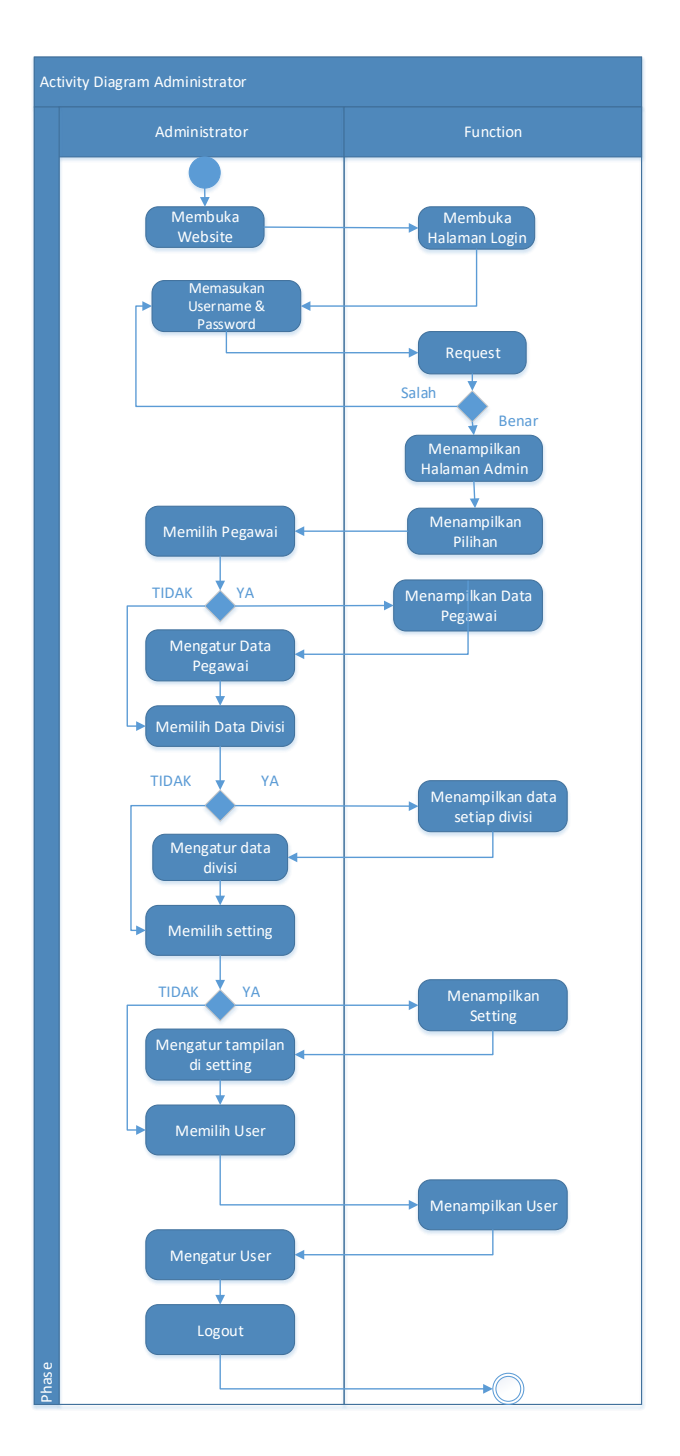

*Gambar 3.5 Activity* Diagram Administrator

#### *b. Activity* Diagram Pengelola

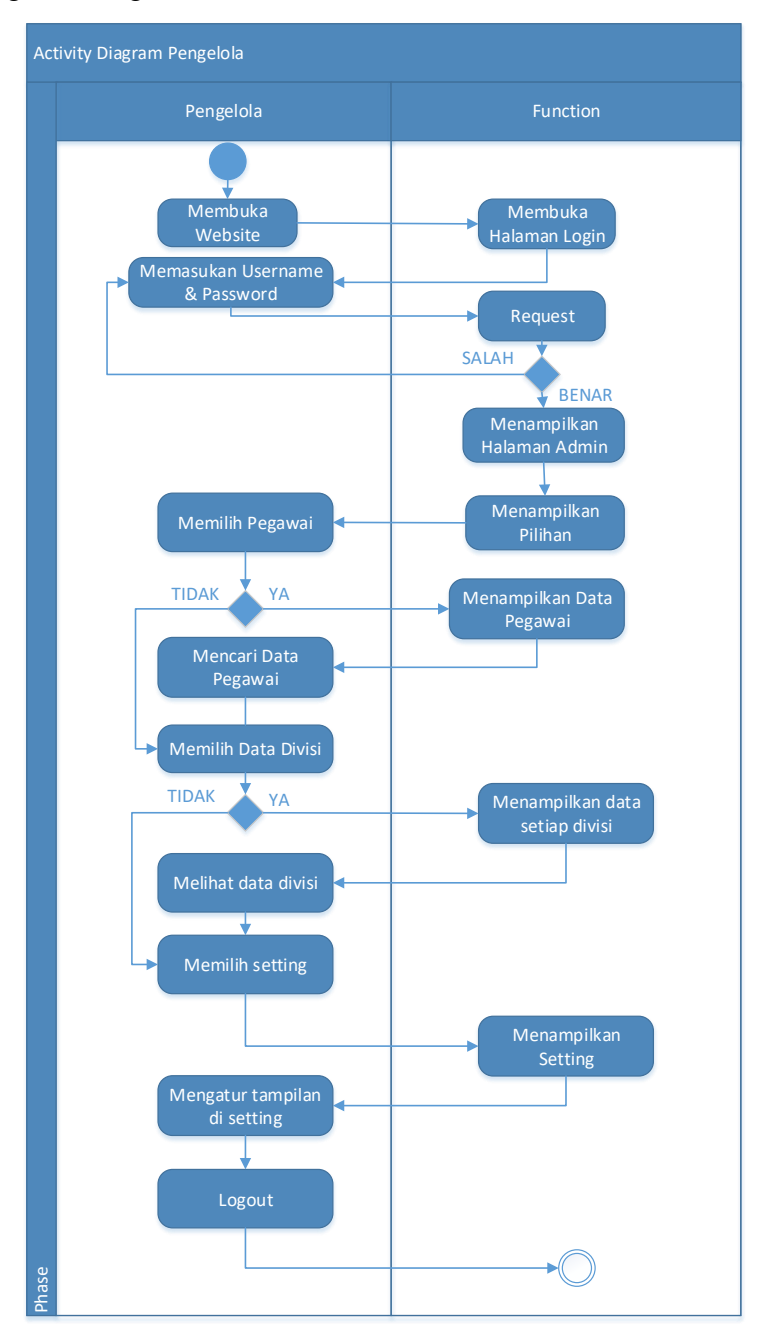

**Gambar 3.6** *Activity* Diagram Pengelola

Gambar 3.6 menunjukan *Activity* Diagram pengelola pada *website.* Sama seperti gambar 3.5 *Activity* Diagram Administrator, *Activity* Diagram Pengelola juga harus memasukkan terlebih dahulu *username* dan *password* supaya *website*  dapat merespon dengan tampilan menu *home* yang berisi banyak pilihan. Jika dibandingkan antara *Activity* Diagram administrator dengan *Activity* Diagram pengelola terlihat jelas bahwa kegiatan dan interaksi yang dapat dilakukan oleh pengelola lebih sedikit dibandingkan dengan administrator*.* Hal tersebut terlihat dari jumlah pilihan yang dapat dipilih oleh aktor pengelola.

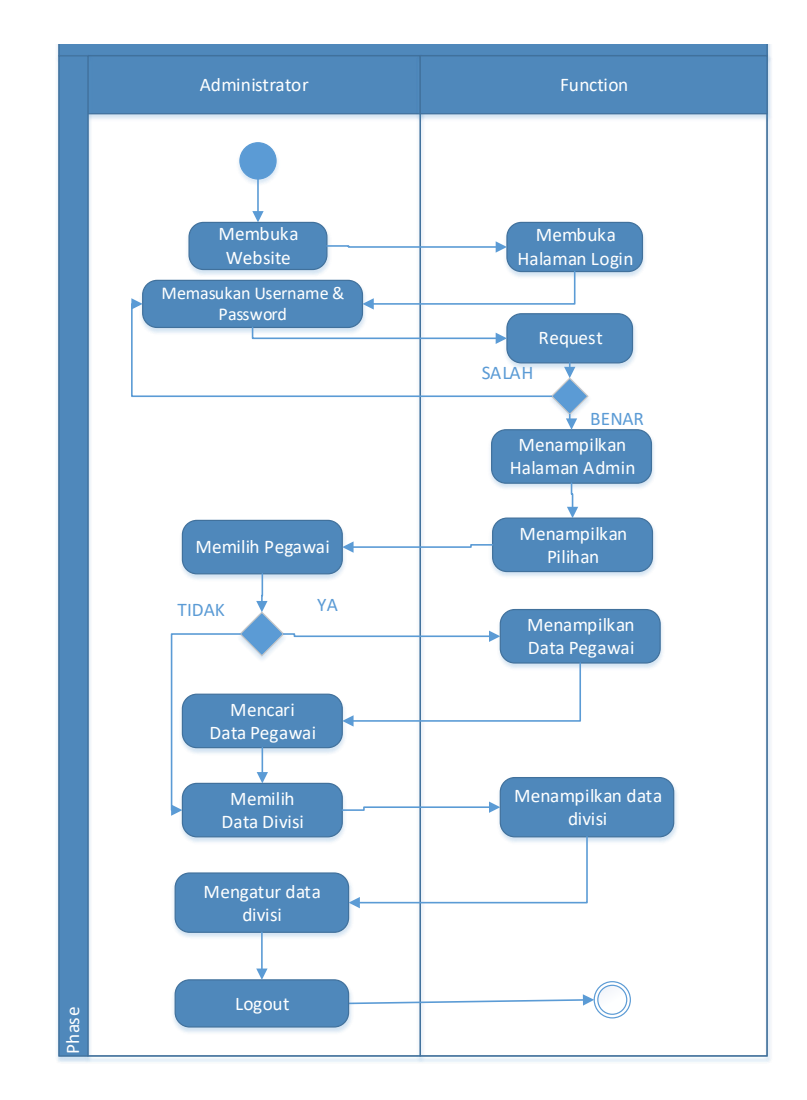

*c. Activity* Diagram Staff Administrasi Divisi

**Gambar 3.7** *Activity* Diagram Staff Administrasi Divisi

Pada gambar 3.7 merupakan *Activity* diagram Staff Adminstrasi Divisi. Gambar 3.7 menggambarkan bagaimana kegiatan yang dilakukan oleh *user* atau aktor staff administrasi divisi dengan *website.* Staff administrasi Divisi juga sama seperti aktor lainnya yang harus melakukan *login* terlebih dahulu dengan mengisi

*username* dan *password.* Jika dibandingkan antara *Activity* Diagram administrator dan pengelola terlihat jelas bahwa kegiatan dan interaksi yang dapat dilakukan oleh staff administrasi divisi ini lebih sedikit. Hal tersebut karena staff administrasi divisi hanya mengatur bagian divisi masing-masing.

# **3.6.3 Class Diagram**

*Class diagram* dibuat untuk menjelaskan hubungan antara kelas yang satu dengan kelas yang lainnya. Di dalam beberapa kelas, terdapat atribut yang menjelaskan komponen apa saja yang terdapat didalam kelas tersebut dan terdapat *operation* yang berfungsi sebagai penjelas kegiatan apa saja yang dapat dilakukan oleh suatu aktor ketika berada didalam kelas tersebut. Gambaran *Class Diagram* yang digunakan dalam aplikasi dapat dilihat pada gambar Gambar 3.8.

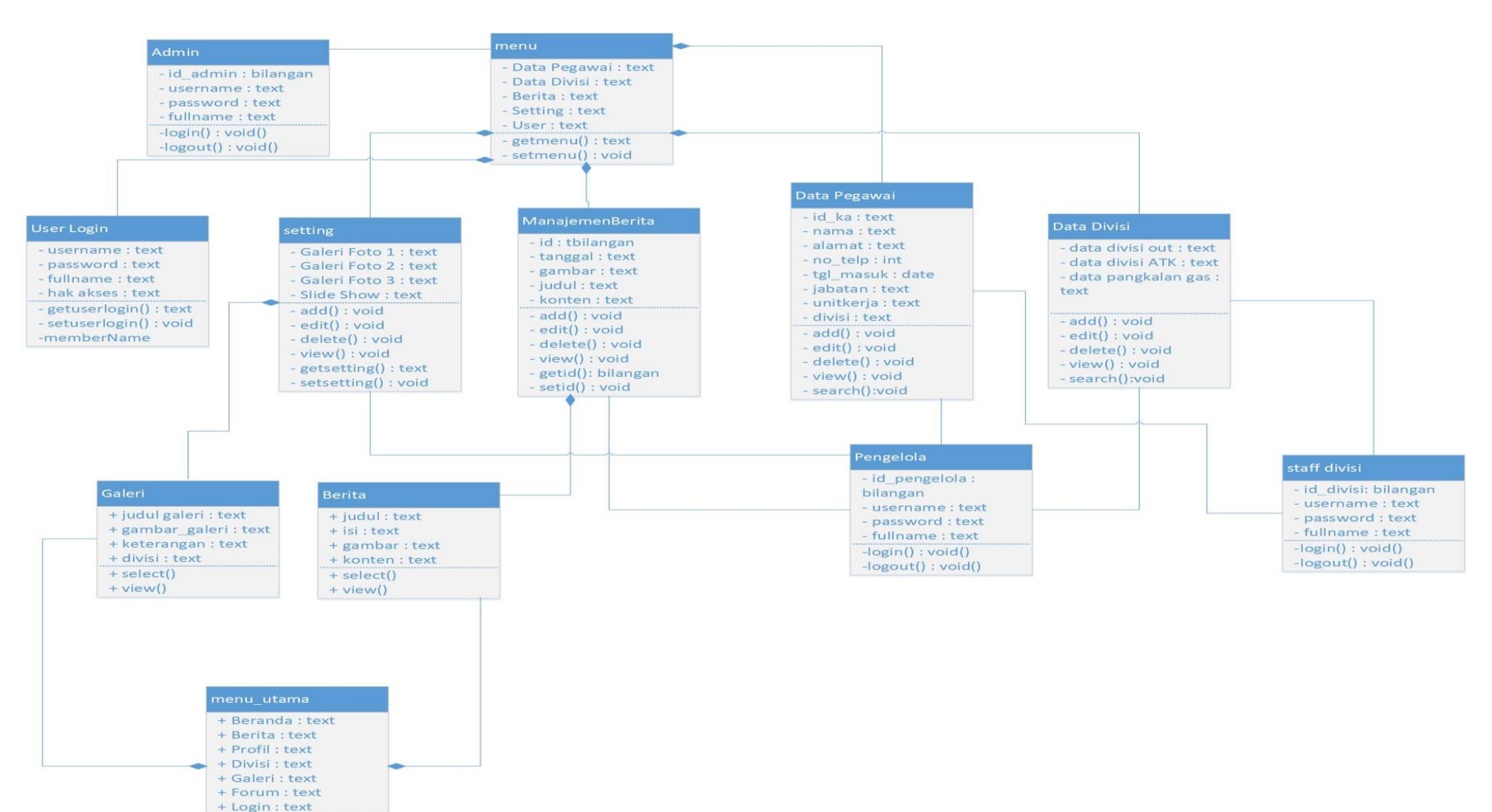

**Gambar 3.8** *Class* Diagram

 $+$  select()  $+$  view()

Berikut adalah penjelasan class diagram pada gambar 3.8.

- a. Pada *class setting*, memiliki fungsi untuk mengatur tampilan halaman depan aplikasi, di dalam *class setting* admin bisa melakukan penambahan *slide show*  dan galeri, menghapus *slide show* dan galeri, *edit slide show* dan galeri.
- b. Pada *class* berita, memiliki fungsi untuk mengatur berita pada halaman depan *website,* di dalam *class* berita admin dapat melakukan menambah, menghapus, *edit* berita.
- c. Pada *class user login*, memiliki fungsi untuk mengatur siapa saja petugas yang bisa melakukan akses, di dalam *class user login* admin bisa menambah,memilih dan menghapus *user.*
- d. Pada *class* data divisi, memiliki fungsi untuk mengatur data perdivisi, di dalam *class* data divisi admin bisa menambah, mencari, menghapus dan edit data perdivisi.
- e. Pada *class* data pegawai, memiliki fungsi untuk mengatur data semua pegawai, di dalam *class* data pegawai admin bisa menambah, mencari, menghapus dan edit data pegawai.
- f. Pada *class* menu, memiliki fungsi untuk menampilkan menu yang dapat dipilih oleh *user.*
- g. Pada *class admin,* memiliki fungsi untuk masuk kedalam menu admin.
- h. Pada *class* pengelola,*,* memiliki fungsi untuk masuk sebagai pengelola.
- i. Pada *class staff* divisi, memiliki fungsi untuk masuk sebagai staff administrasi divisi.
- j. Pada *class* menu\_utama, memiliki fungsi untuk menampilkan *setting* yang telah diatur oleh admin dan pengelola, menampilkan divisi, profil perusahaan dan forum.
- k. Pada *class* berita, memiliki fungsi untuk menampilkan berita yang telah ditambahkan.
- l. Pada *class* galeri, memiliki fungsi untuk menampilkan galeri setiap divisi yang telah ditambahkan.

*Class* admin memiliki *association* dengan *class* menu, artinya *class* admin berhak mengakses apa saja yang tersedia di dalam *class* menu melalui *method*  getmenu().

*Class* menu memiliki *composition* dengan *class user login,* data pegawai, *setting*, manajemen berita dan data divisi. Relasi tersebut berarti *class* data pegawai, data divisi, manajemen berita, *setting* dan *user login* merupakan komponen penyusun dari *class* menu. Dengan relasi *composition*, tergambar jelas bahwa *class*  data pegawai, data divisi, manajemen berita, *setting* dan *user login* tidak dapat berdiri sendiri untuk dapat digunakan melainkan harus berasal dari *class* menu terlebih dahulu.

*Class* pengelola memiliki *association* dengan *class setting,* artinya *class*  pengelola boleh melihat data *setting* melalui *method view(),* dapat menambah data *setting* melalui *method add(),* dapat menghapus data *setting* melalui *method delete(),* dan dapat mengubah data *setting* melalui *method edit().*

*Class* pengelola memiliki *association* dengan *class* manajemen berita*,*  artinya *class* pengelola boleh melihat data manajemen berita melalui *method view(),* dapat menambah data manajemen berita melalui *method add(),* dapat menghapus data manajemen berita melalui *method delete(),* dan dapat mengubah data manajemen berita melalui *method edit().*

*Class* pengelola memiliki *association* dengan *class* data pegawai, artinya *class* pengelola boleh melihat data pegawai melalui *method view()* dan mencari data pegawai melalui *method search().*

*Class* pengelola memiliki *association* dengan *class* data divisi, artinya *class*  pengelola boleh melihat data divisi melalui *method view()* dan mencari data divisi melalui *method search().*

*Class* staff divisi memiliki *association* dengan *class* data divisi*,* artinya *class* staff divisi boleh melihat data divisi melalui *method view(),* dapat menambah data divisi melalui *method add(),* dapat menghapus data divisi melalui *method delete(),* dan dapat mengubah data divisi melalui *method edit().*

*Class* staff divisi memiliki *association* dengan *class* data pegawai, artinya *class* divisi boleh melihat data pegawai melalui *method view()* dan mencari data pegawai melalui *method search().*

*Class* menu\_utama dengan *class* berita, galeri dihubungkan dengan *composition*. Artinya ada dua *class* penyusun *class* menu\_utama. *Class* penyusun tersebut juga tidak dapat digunakan jika tidak difungsikannya *class* menu\_utama, begitu juga sebaliknya.

*Class* galeri memiliki *composition* dengan *class setting* artinya *class* galeri merupakan bagian dari *class setting. Class* galeri tidak dapat berdiri sendiri apabila *class setting* tidak ada. *Class* galeri dapat mengambil data *setting* melalui *method getsetting*() dan menampilkan data galeri melalui *method setsetting*().

*Class* berita memiliki *composition* dengan *class* manajemen berita artinya *class* berita merupakan bagian dari *class* manajemen berita. *Class* berita tidak dapat berdiri sendiri apabila *class* manajemen berita tidak ada. *Class* berita dapat mengambil data manajemen berita melalui *method* getid() dan menampilkan data berita melalui *method* setid().

#### **3.6.4 ER Diagram**

Gambaran ER Diagram yang digunakan dalam aplikasi dapat dilihat pada gambar Gambar 3.9.

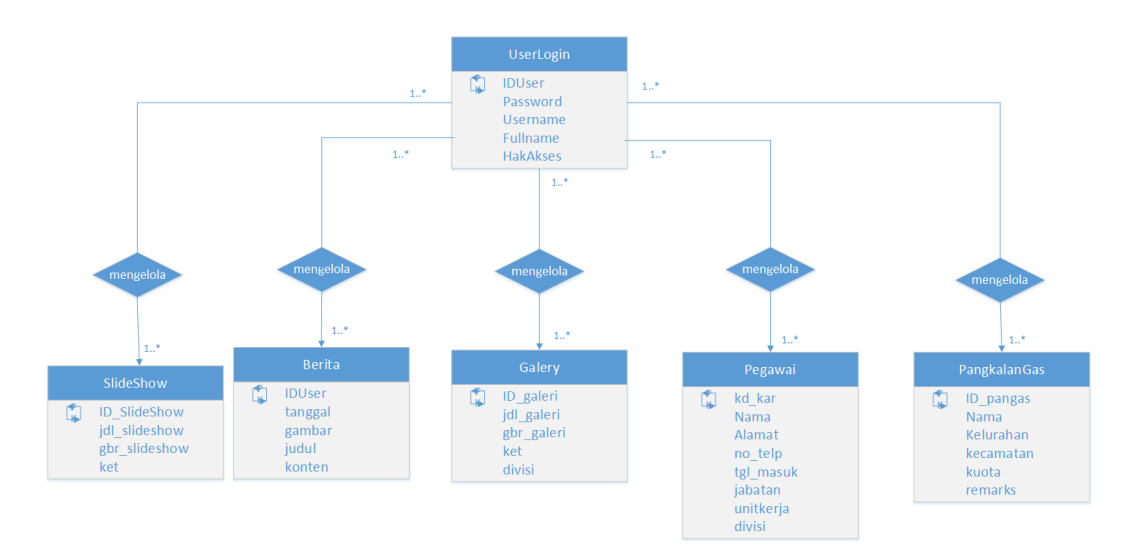

**Gambar 3.9** ER Diagram

Pada gambar 3.9 dapat dilihat *database* yang dirancang memiliki 6 buah entitas yaitu:

- *a. User Login*
- b. Pegawai
- *c. Slide Show*
- d. Berita
- e. Galeri
- f. Pangkalan Gas

Relasi *many-to-many* antara entitas *user login* dengan entitas pegawai, entitas *slide show,* berita, galeri dan pangkalan gas mempunyai arti bahwa *user login* dapat mempunyai banyak data pada pegawai, *slide show,* be**r**ita, galeri dan pangkalan gas.

**Tabel 3.2** Struktur tabel *UserLogin*

| N <sub>0</sub> | <b>Field Name</b> | <b>Key Type</b> | <b>Null</b> | Data Type | Max. Length |
|----------------|-------------------|-----------------|-------------|-----------|-------------|
|                | Id                | <b>PK</b>       | <b>NN</b>   | Int       |             |
| $\overline{2}$ | Username          |                 | <b>NN</b>   | Varchar   | 10          |
| 3              | Password          |                 | <b>NN</b>   | Varchar   | 10          |
| 4              | Fullname          |                 | <b>NN</b>   | Varchar   | 30          |
| 5              | Hak akses         |                 | <b>NN</b>   | Int       | 11          |
| 6              | Akses             |                 | <b>NN</b>   | Varchar   | 10          |

| N <sub>o</sub> | <b>Field Name</b> | <b>Key Type</b> | <b>Null</b> | Data Type | Max. Length |
|----------------|-------------------|-----------------|-------------|-----------|-------------|
| 1              | Kd kar            | <b>PK</b>       | <b>NN</b>   | Int       |             |
| $\overline{2}$ | Nama              |                 | <b>NN</b>   | Varchar   | 30          |
| 3              | Alamat            |                 | <b>NN</b>   | Varchar   | 65          |
| $\overline{4}$ | No_telp           |                 | <b>NN</b>   | Varchar   | 12          |
| 5              | Tgl_masuk         |                 | <b>NN</b>   | Date      |             |
| 6              | Jabatan           |                 | <b>NN</b>   | Varchar   | 20          |
| 7              | Unitkerja         |                 | <b>NN</b>   | Varchar   | 35          |
| 8              | Divisi            |                 | <b>NN</b>   | Varchar   | 22          |

**Tabel 3.3** Struktur tabel Data Pegawai

**Tabel 3.4** Struktur tabel Berita

| N <sub>0</sub> | <b>Field Name</b> | <b>Key Type</b> | <b>Null</b> | Data Type | Max. Length |
|----------------|-------------------|-----------------|-------------|-----------|-------------|
|                | Id                | <b>PK</b>       | <b>NN</b>   | Int       |             |
| $\overline{2}$ | Tanggal           |                 | <b>NN</b>   | Date      |             |
| 3              | Gambar            |                 | <b>NN</b>   | Varchar   | 40          |
| $\overline{4}$ | Judul             |                 | <b>NN</b>   | Varchar   | 50          |
|                | Konten            |                 | <b>NN</b>   | Text      | 500         |

**Tabel 3.5** Struktur tabel Galeri

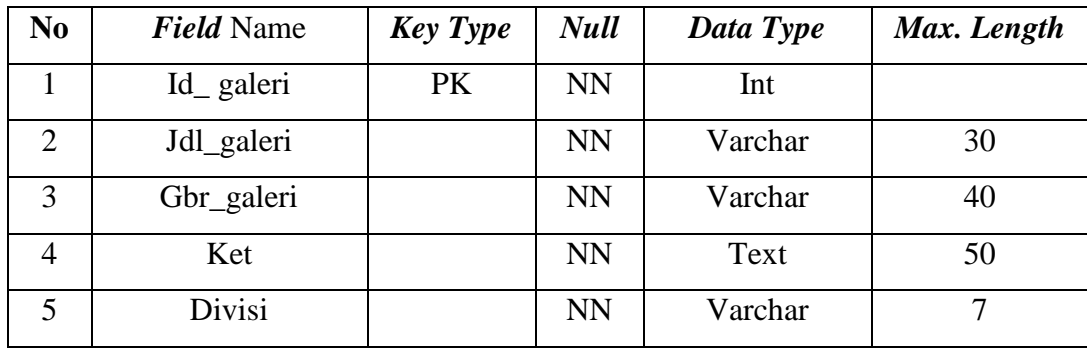

| N <sub>0</sub> | <b>Field Name</b> | <b>Key Type</b> | <b>Null</b> | Data Type | Max. Length |
|----------------|-------------------|-----------------|-------------|-----------|-------------|
|                | Id_pangas         | PK              | <b>NN</b>   | Int       |             |
| $\mathfrak{D}$ | Nama              |                 | <b>NN</b>   | Varchar   | 40          |
| 3              | Kelurahan         |                 | <b>NN</b>   | Varchar   | 15          |
| 4              | Kecamatan         |                 | <b>NN</b>   | Varchar   | 15          |
| 5              | Kuota             |                 | <b>NN</b>   | Varchar   | 3           |
| 6              | Remarks           |                 | <b>NN</b>   | Varchar   | 4           |

**Tabel 3.6** Struktur tabel Pangkalan Gas

**Tabel 3.7** Struktur tabel *Slide Show*

| No | <b>Field Name</b> | <b>Key Type</b> | Null      | Data Type | Max. Length |
|----|-------------------|-----------------|-----------|-----------|-------------|
|    | Id slideshow      | <b>PK</b>       | <b>NN</b> | Int       |             |
| 2  | Jdl_slideshow     |                 | <b>NN</b> | Varchar   | 30          |
|    | Gbr slideshow     |                 | <b>NN</b> | Varchar   | 30          |
|    | Ket               |                 | <b>NN</b> | Text      | 50          |

# **3.6.5 Rancangan Antarmuka (***User Interface***)**

Rancangan tampilan antarmuka (*interface*) adalah gambaram secara umum mengenai tampilan *website. User Interface* sangatlah penting dalam suatu aplikasi karena merupakan bagian dari perangkat lunak yang menjadi sarana komunikasi antara pengguna dengan sistem.

#### *3.6.5.1* **Rancangan Antarmuka Halaman Utama** *Public*

Rancangan antarmuka halaman utama *public* merupakan tampilan utama dari *website* yang dapat dilihat oleh *public.* Gambaran rancangan antarmuka halaman utama *website* dapat dilihat pada Gambar 3.10.

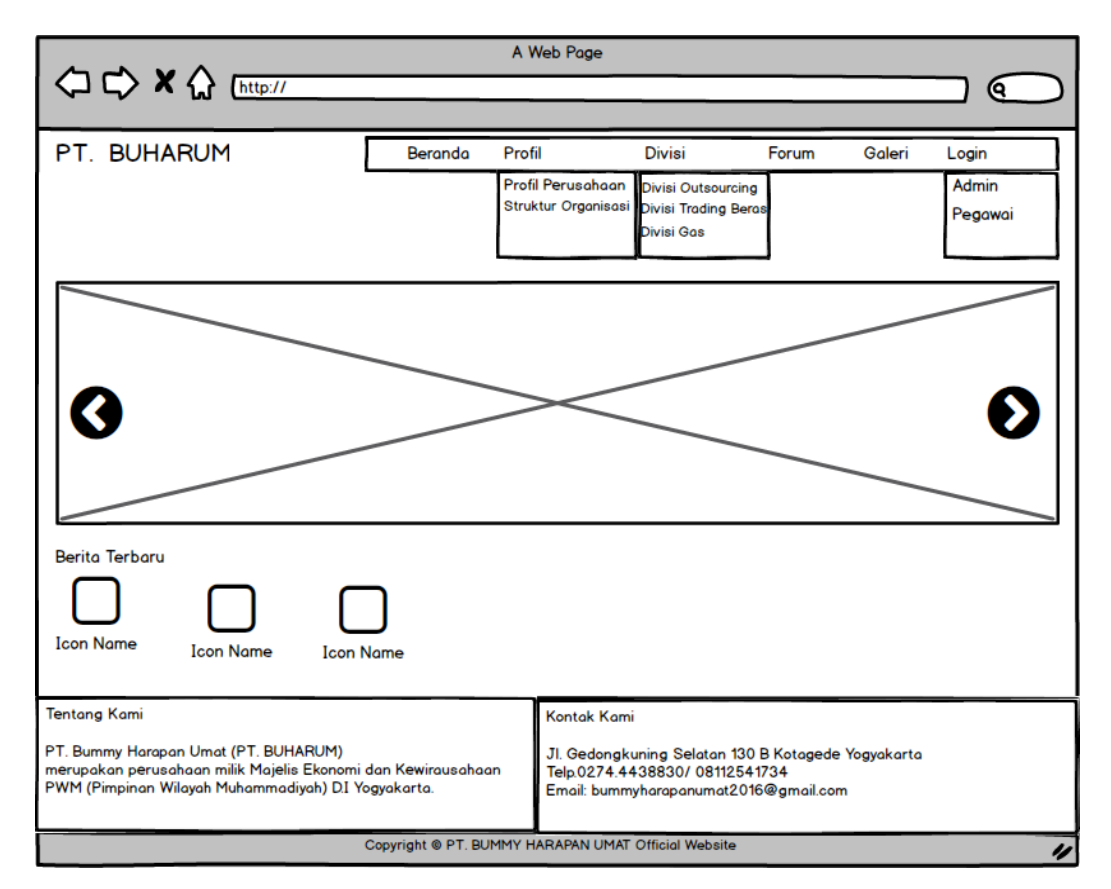

**Gambar 3.10** Rancangan Halaman Utama *Public*

#### **3.6.5.2 Rancangan antarmuka halaman profil**

Rancangan antarmuka halaman profil menampilkan profil perusahaan PT. BUHARUM yang berisi logo dan visi misi dari perusahan tersebut. Gambaran rancangan antarmuka halaman profil dapat dilihat pada Gambar 3.11.

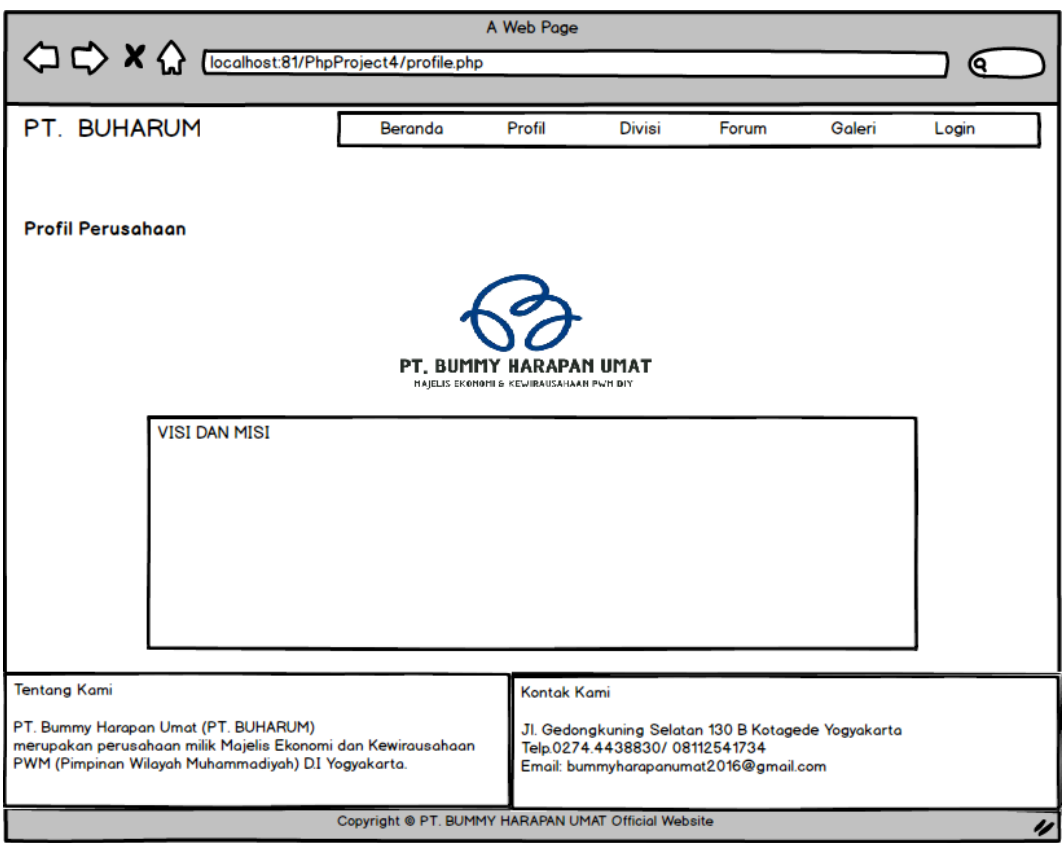

**Gambar 3.11** Rancangan Halaman Profil

# **3.6.5.3 Rancangan antarmuka halaman divisi**

Rancangan antarmuka halaman divisi berfungsi untuk menampilkan divisidivisi yang ada di perusahaan PT. BUHARUM. Gambaran rancangan antarmuka halaman divisi dapat dilihat pada Gambar 3.12.

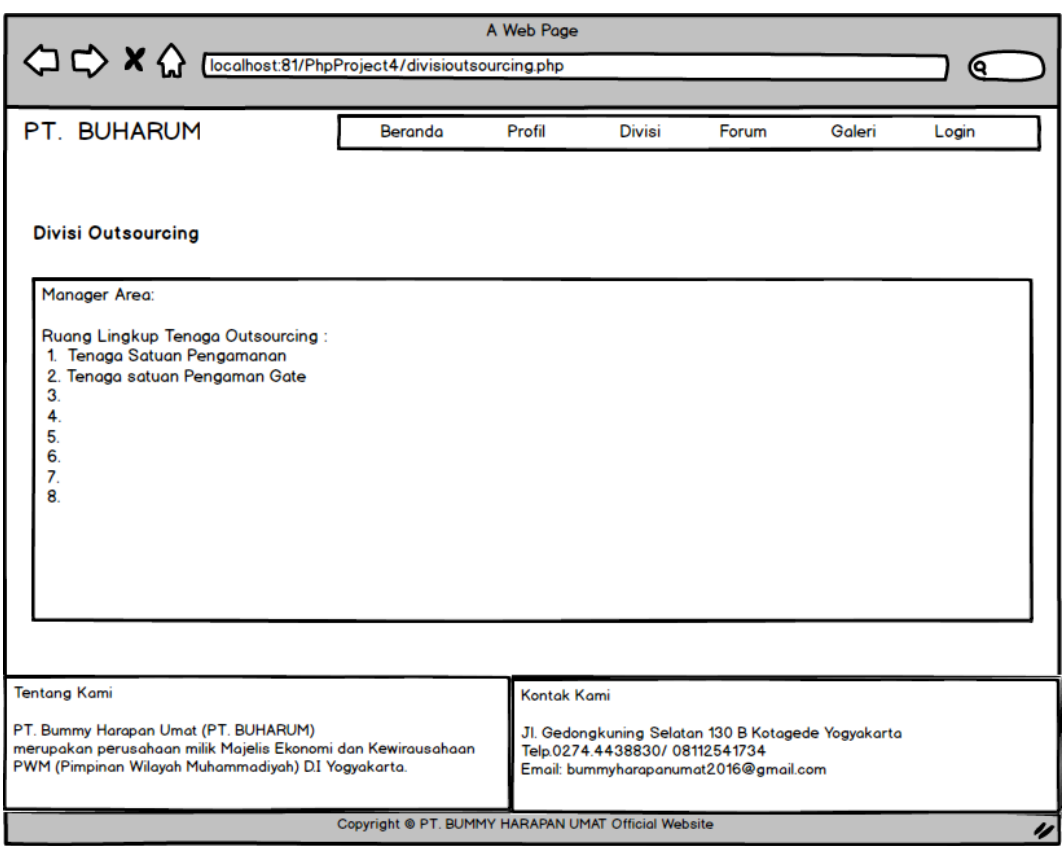

**Gambar 3.12** Rancangan Halaman Divisi

# **3.6.5.4 Rancangan antarmuka halaman forum**

Rancangan antarmuka halaman forum merupakan halaman yang digunakan untuk memasukkan saran, kritik atau pertanyaan terhadap perusahaan. Gambaran rancangan antarmuka halaman forum dapat dilihat pada Gambar 3.13.

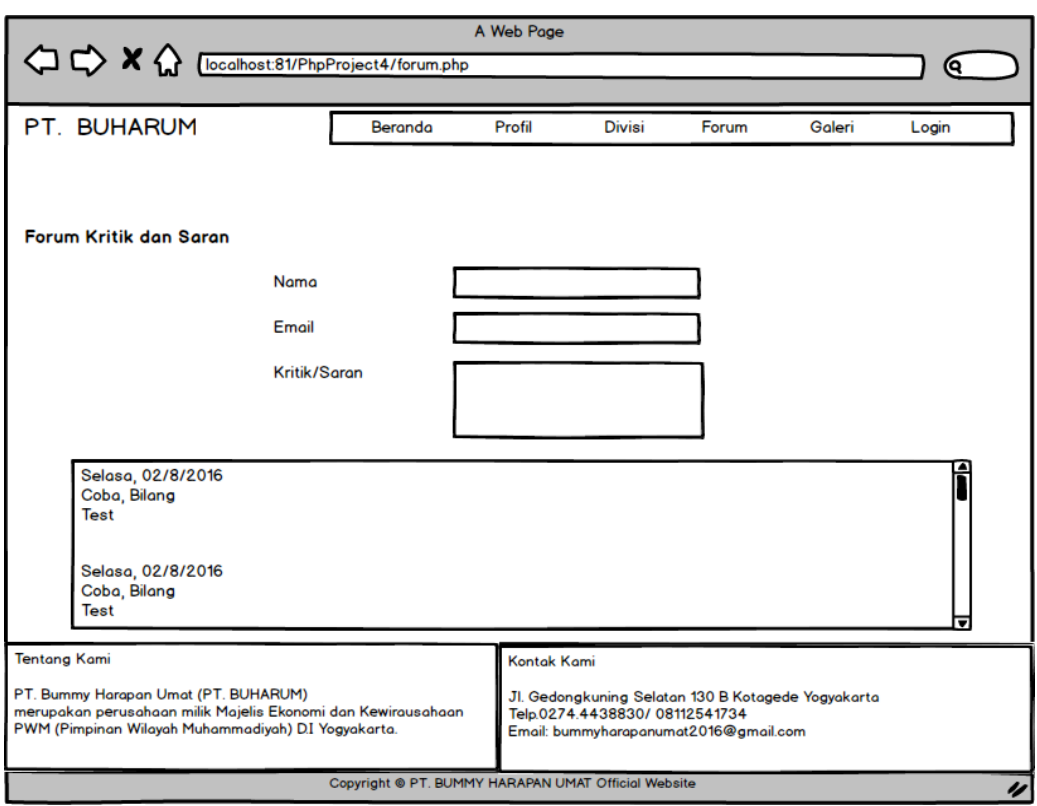

**Gambar 3.13** Rancangan Halaman Forum

# **3.6.5.5 Rancangan antarmuka halaman galeri**

Rancangan antarmuka halaman galeri merupakan halaman yang digunakan untuk menampilkan foto-foto kegiatan perusahaan sehingga masyarakat bisa mengetahui dan melihat kegiatan-kegiatan pegawai di perusahaan tersebut. Gambaran rancangan antarmuka halaman galeri dapat dilihat pada Gambar 3.14.

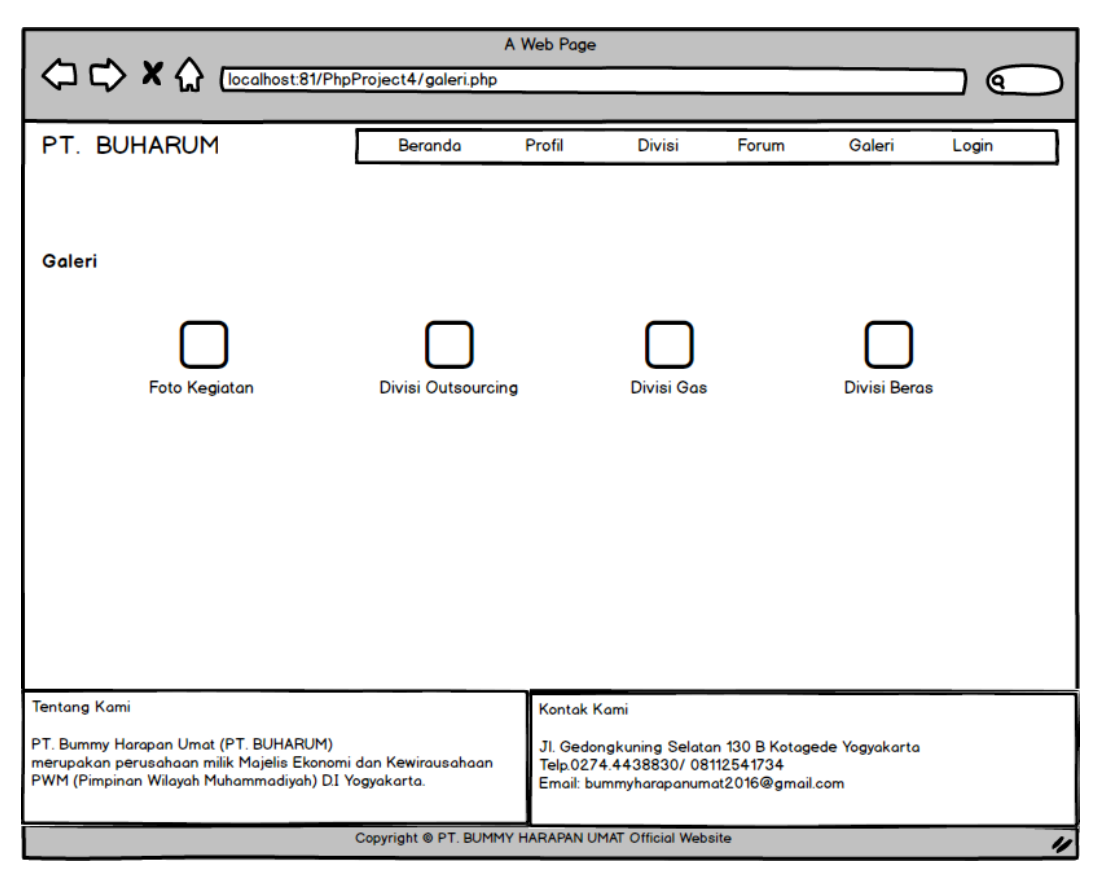

**Gambar 3.14** Rancangan Halaman Galeri

# **3.6.5.6 Rancangan antarmuka halaman** *login*

Rancangan antarmuka halaman *login* merupakan halaman yang berfungsi untuk dapat masuk ke halaman utama untuk admin, pengelola dan staff administrasi divisi. Gambaran rancangan antarmuka menu *login* dapat dilihat pada Gambar 3.15.

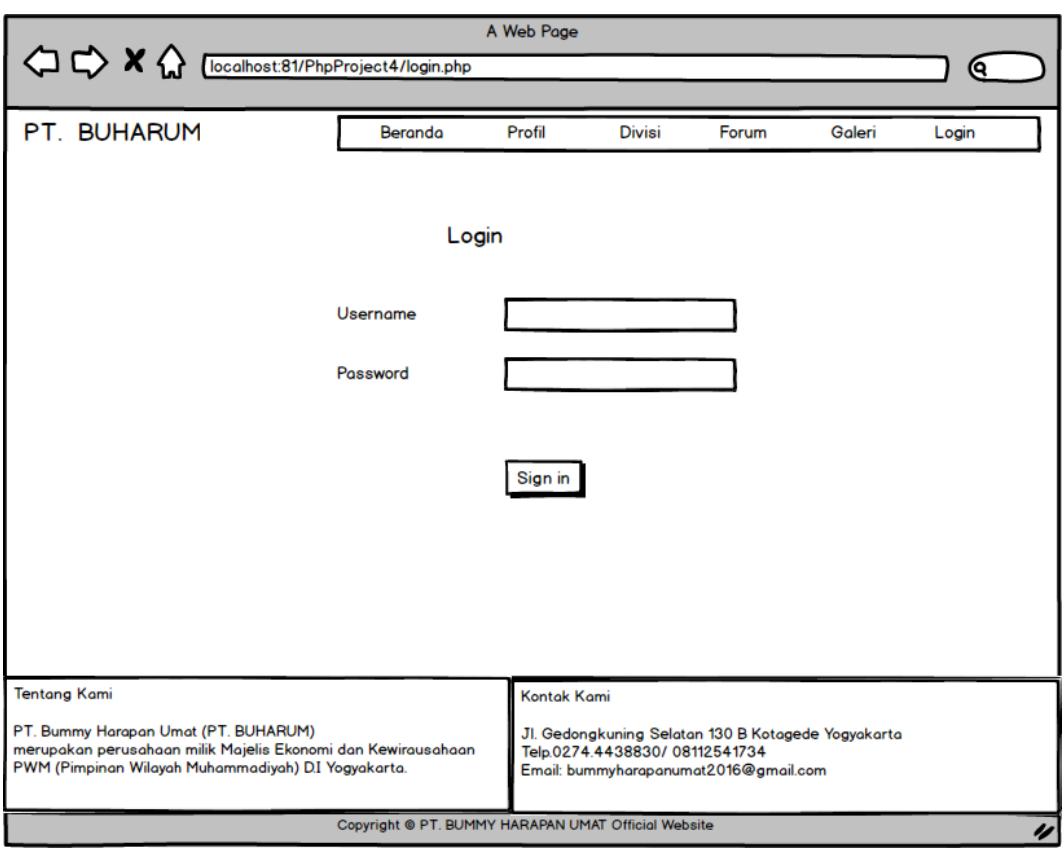

**Gambar 3.15** Rancangan Halaman *Login*

# **3.6.5.7 Rancangan antarmuka halaman utama admin**

Rancangan antarmuka halaman utama admin merupakan tampilan utama untuk admin yang di dalamnya terdapat beberapa pilihan menu utama yang dapat diakses oleh admin. Gambaran rancangan halaman utama admin dapat dilihat pada Gambar 3.16.

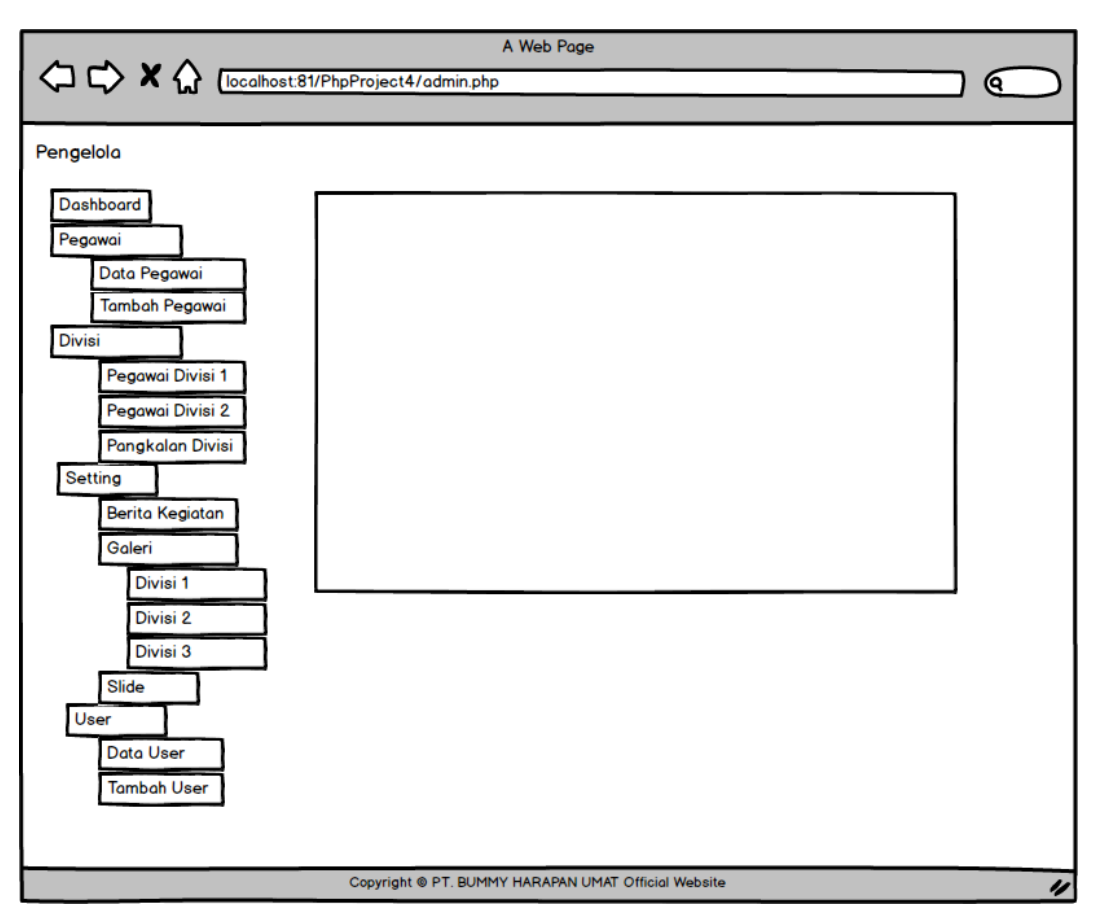

**Gambar 3.16** Rancangan Halaman Utama Admin

## **3.6.5.8 Rancangan antarmuka halaman Data Pegawai**

Rancangan antarmuka halaman data pegawai berfungsi untuk menampilkan semua data pegawai di PT. BUHARUM. Pada halaman ini juga admin dapat menambah, mengedit, mencari ataupun menghapus data pegawai tersebut. Gambaran rancangan antarmuka halaman data pegawai dapat dilihat pada Gambar 3.17.

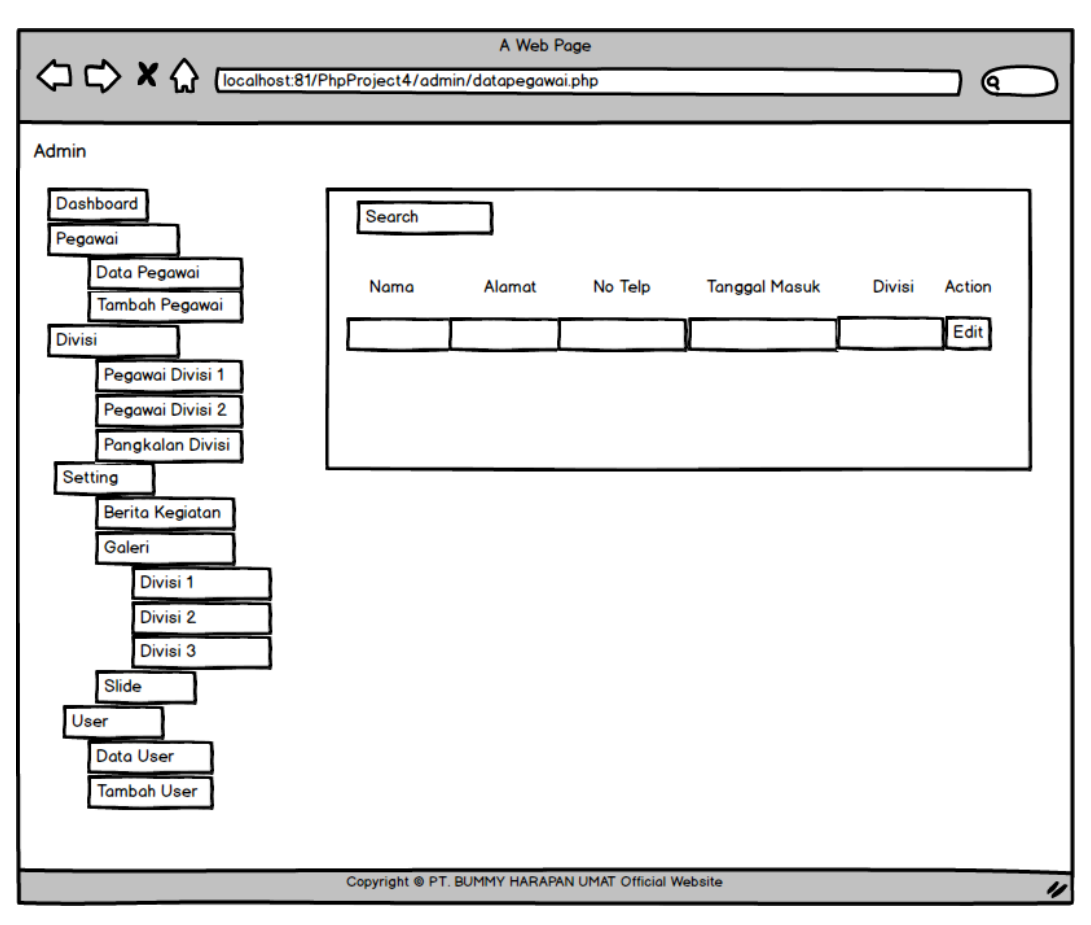

**Gambar 3.17** Rancangan Halaman Utama Data Pegawai

# **3.6.5.9 Rancangan antarmuka halaman divisi**

Rancangan antarmuka halaman divisi berfungsi untuk menampilkan langsung data perdivisi. Diantaranya data pangkalan gas dari divisi gas. Gambaran rancangan antarmuka halaman divisi dapat dilihat pada Gambar 3.18.

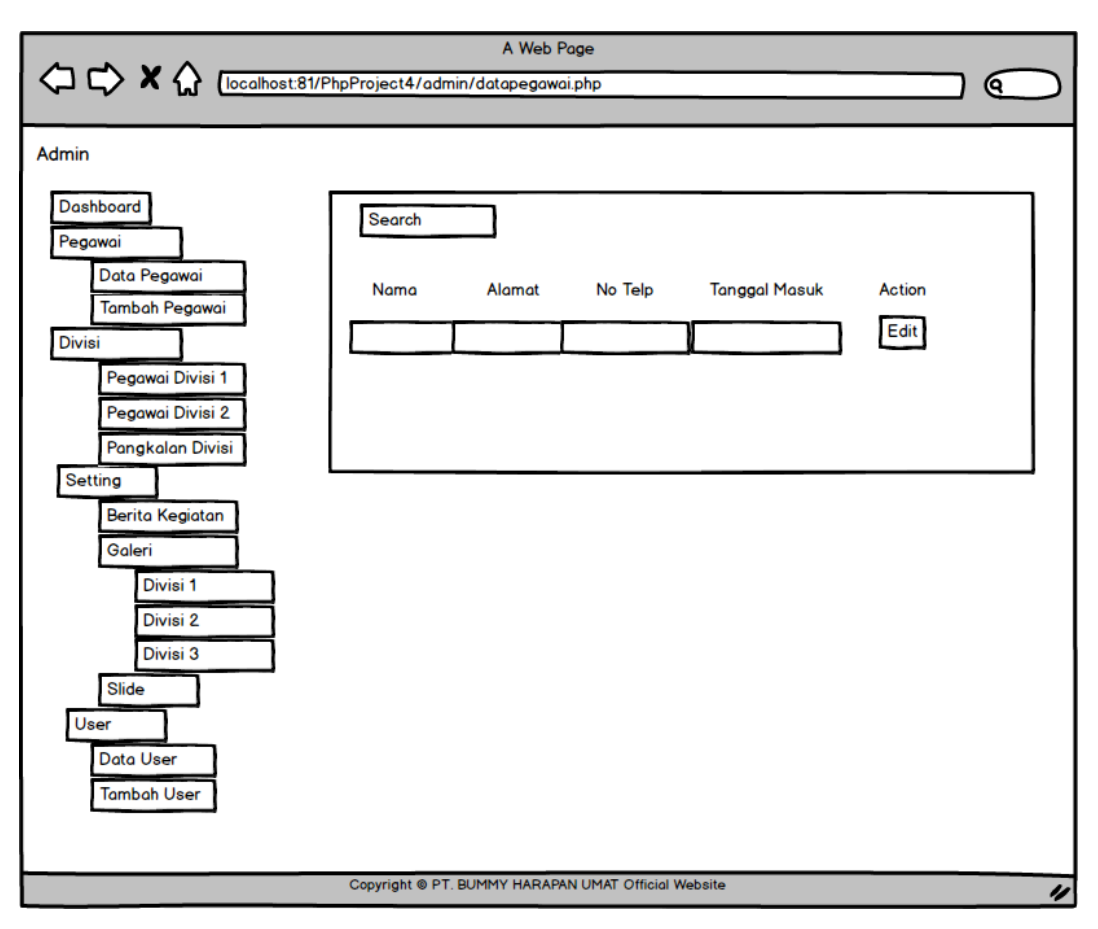

**Gambar 3.18** Rancangan Halaman Utama Divisi

# **3.6.5.10 Rancangan antarmuka halaman berita**

Rancangan antarmuka halaman berita berfungsi untuk menampilkan berita di halaman utama *public.* Di halaman ini juga admin dan pengelola bisa menambahkan berita. Gambaran rancangan antarmuka halaman beria dapat dilihat pada Gambar 3.19.

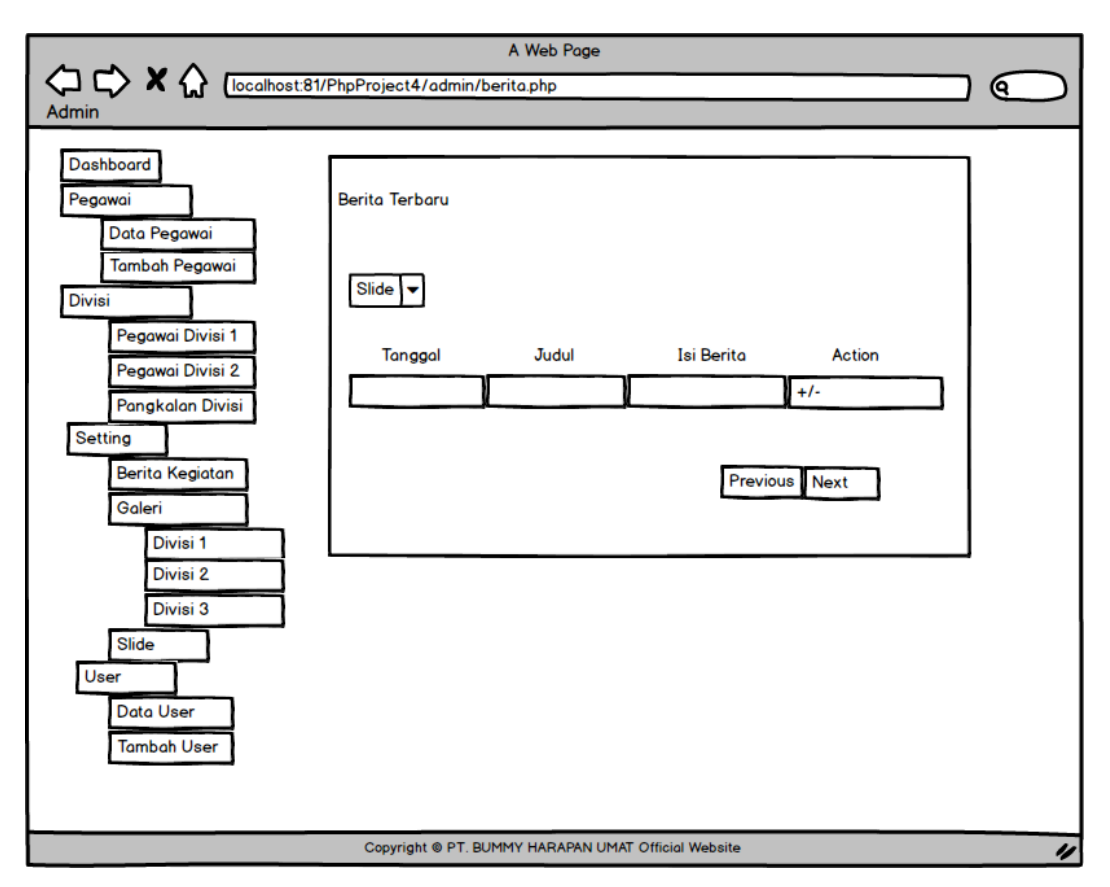

**Gambar 3.19** Rancangan Halaman Berita

#### **3.6.5.11 Rancangan antarmuka halaman galeri**

Rancangan antarmuka halaman galeri berfungsi untuk menampilkan dan menambahkan galeri foto perdivisi di halaman galeri pada halaman depan *public*. Gambaran rancangan antarmuka halaman galeri dapat dilihat pada Gambar 3.20.

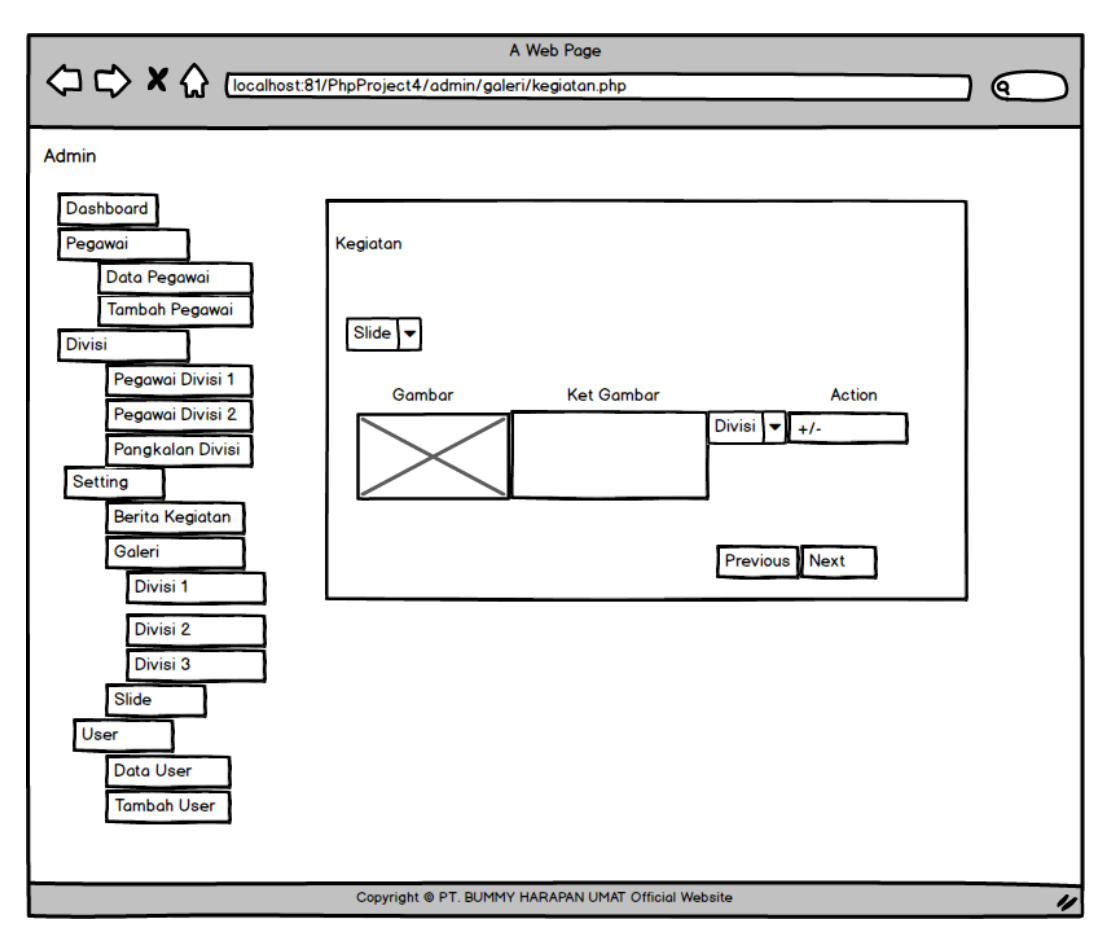

**Gambar 3.20** Rancangan Halaman Galeri

# **3.6.5.12 Rancangan antarmuka halaman** *slide*

Rancangan antarmuka halaman *slide* berfungsi untuk mengatur gambar yang akan ditampilkan di *slide show* halaman utama *website.* Gambaran rancangan antarmuka halaman *slide* dapat dilihat pada Gambar 3.21.

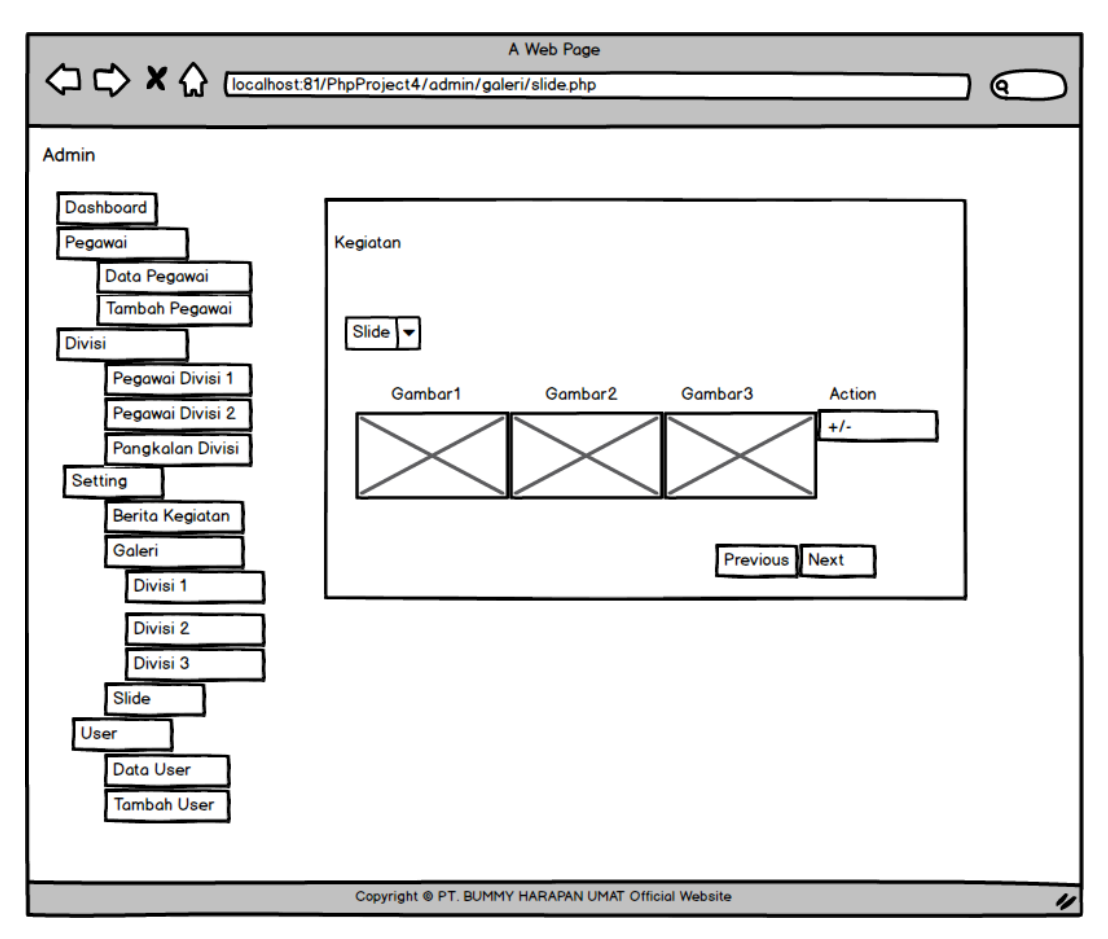

**Gambar 3.21** Rancangan Halaman *Slide*

## *3.6.5.13* **Rancangan antarmuka halaman** *user*

Rancangan antarmuka halaman *user* berfungsi untuk mengatur *user login.* Sehingga disini hanya admin yang dapat melihat *password user* dan mengatur *user*  tersebut. Gambaran rancangan antarmuka halaman *user* dapat dilihat pada Gambar 3.22.

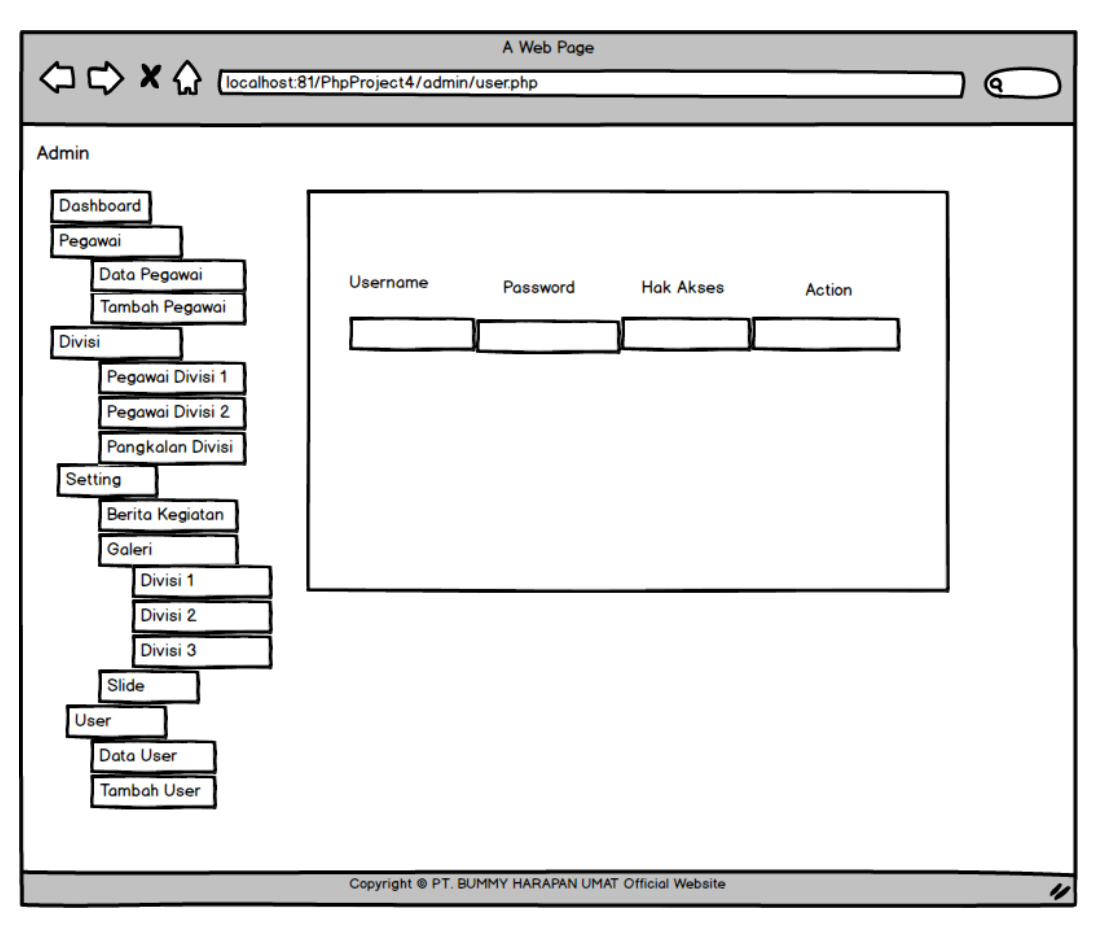

**Gambar 3.22** Rancangan Halaman *User*

## *3.6.5.14* **Rancangan antarmuka halaman utama pengelola**

Rancangan antarmuka halaman utama pengelola menampilkan menu-menu pilihan yang dapat diatur oleh pengelola tersebut. Bedanya dengan admin adalah pengelola tidak dapat menambah, menghapus, mengedit pegawai dan data divisi. Pengelola hanya dapat melihat dan mencari data pegawai dan data divisi. Pengelola juga tidak bisa melihat dan mengatur *user login* yang seperti ada di halaman admin. Gambaran rancangan antarmuka halaman pengelola dapat dilihat pada Gambar 3.23.

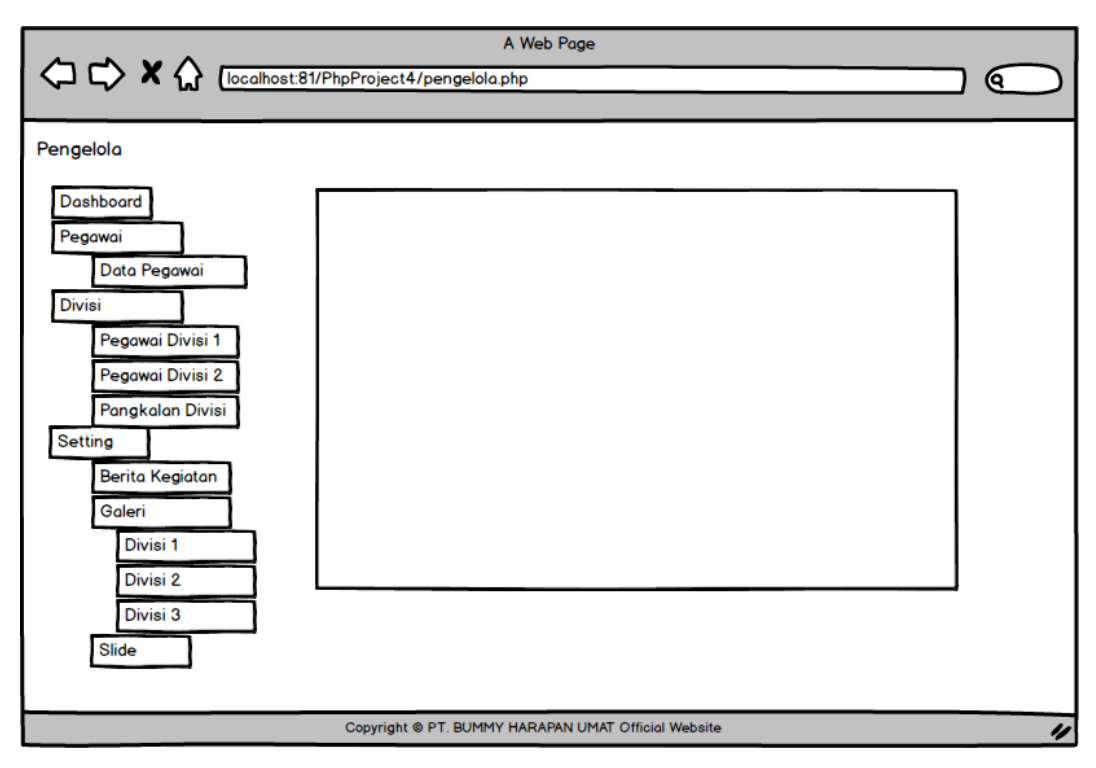

**Gambar 3.23** Rancangan Halaman Utama Pengelola

# *3.6.5.15* **Rancangan antarmuka halaman utama staff administrasi divisi**

Rancangan antarmuka halaman utama staff administrasi divisi berfungsi untuk staff adminstrasi setiap divisi. Staff masing masing divisi hanya dapat mengatur data divisinya masing-masing. Gambaran rancangan antarmuka halaman utama staff adminstrasi dapat dilihat pada Gambar 3.24.

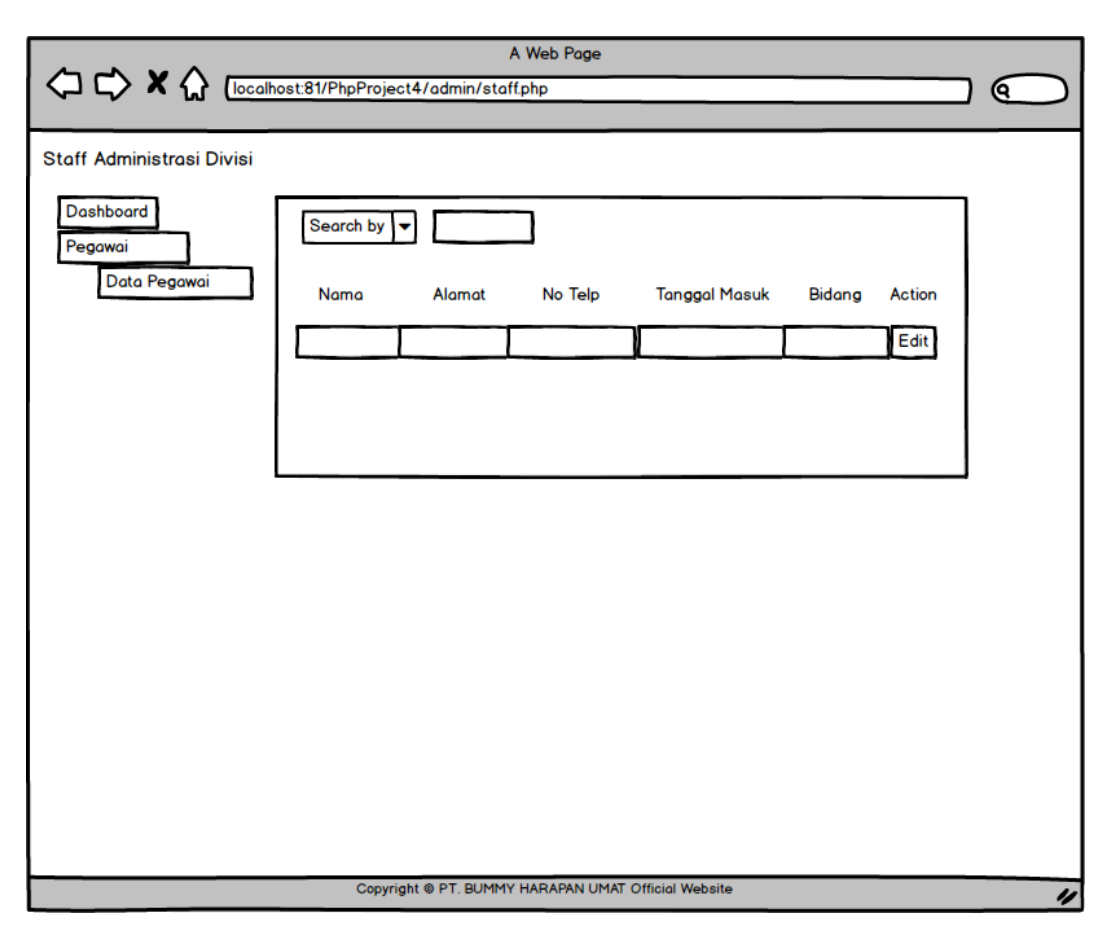

**Gambar 3.24** Rancangan Halaman Utama Staff Administrasi Divisi

# **3.7 Pengujian**

Pengujian perangkat lunak merupakan suatu kegiatan yang bertujuan untuk mendapatkan informasi dan mengevaluasi kualitas dari layanan atau produk yang sedang diuji.

Metode pengujian yang dipakai dalam pengembangan aplikasi adalah *black box testing. Black box testing* atau tes fungsional adalah pengujian yang dilakukan dengan mengamati hasil eksekusi melalui data uji dan memeriksa fungsional dari perangkat lunak yang dikembangkan.

Hal-hal yang menjadi perhatian dalam pengujian adalah sebagai berikut:

- a. Aplikasi dapat menyimpan, mengubah dan menghapus data pegawai.
- b. Aplikasi dapat mencari data pegawai berdasarkan nama, divisi dan tahun masuk.
- c. Aplikasi dapat menampilkan galeri foto dari halaman pengelola dan admin berdasarkan divisi.
- *d.* Aplikasi dapat menampilkan berita pada halaman utama *public*